## 16.1 Label

Mit einem Label können Sie bezeichnenden Text anzeigen. Daher ist auch die Eigenschaft *Label.Text* die wichtigste. Für das Programm *ValueBox* zum Beispiel wurden sechs Label benutzt, um eine Beschreibung für den Inhalt der sechs ValueBoxen anzuzeigen:

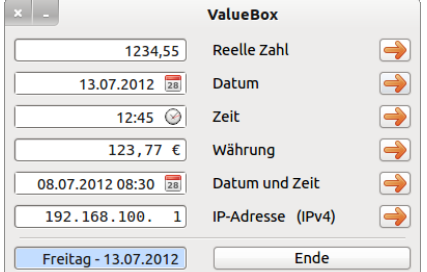

Abbildung 16.1.1: Sechs Label in Aktion

In der folgenden Tabelle werden weitere Eigenschaften eines Labels beschrieben:

| Label       | <b>Datentyp</b> | <b>Default</b> | <b>Beschreibung</b>                                                                                                    |
|-------------|-----------------|----------------|----------------------------------------------------------------------------------------------------|
| .Alignment  | Integer         | 0              | Setzt die horizontale Ausrichtung des Label-Textes oder gibt dessen Aus-<br>richtung zurück $\rightarrow$ Klasse Align                                         |
| .Autoresize | <b>Boolean</b>  | False          | Gibt an, ob sich die Größe des Labels automatisch an den Text anpasst                                                                                          |
| .Border     | Integer         | None           | Setzt den Rand des Labels oder bestimmt die Randform oder gibt an, ob ein<br>Rand vorhanden ist und welche Randform verwendet wird $\rightarrow$ Klasse Border |
| .Caption    | String          |                | Synonym für . Text                                                                                                    |
| .Text       | String          |                | Setzt den anzuzeigenden Text des Labels oder gibt diesen zurück                                                                                                |
| Padding.    | Integer         | 0              | Setzt einen Abstand zwischen Text und Label-Grenzen (Rand)                                                                                                    |
| Transparenz | Boolean         | False          | Legt die Transparenz eines Labels fest oder gibt an, ob das Label transpa-<br>rent ist                                                                         |

Tabelle 16.1.1: Ausgewählte Label-Eigenschaften

Mit der Methode *Label.Adjust()* können Sie darauf reagieren, wenn sich der Text für ein Label zur Laufzeit geändert hat und sich die Label-Größe automatisch an den geänderten Text anpassen soll. Textänderungen beziehen sich dabei nicht nur auf den Label-Text selbst, sondern auch auf Änderungen der Font-Eigenschaften des Labels. Dann wird es zunehmend schwieriger, das Design auf dem Formular zu wahren.

```
Public Sub btnAdjust_Click()  
 Label1.Text = "Neue IP-Adresse (IPv6)"
   Label1.Adjust()
End btnAdjust Click()
Public Sub btnAutoResize_Click()
   Label1.AutoResize = True
 Label1.Text = "IP-Adresse (IPv4)"
End ' btnAutoResize Click()
```
Alternativ setzen Sie die Eigenschaft *Label.AutoResize* auf True und erzielen den gleichen Effekt.

Sie können den anzuzeigenden Text nur über die Eigenschaft *Label.Font* hinsichtlich Schriftart, Stil und Größe auszeichnen und das betrifft stets den gesamten Text. Da die Schriftfarbe keine Font-Eigenschaft ist, müssen Sie diese über die Eigenschaft *Label.Foreground* setzen.

In der Komponente 'StatusBar' von *Raymonde de Bruijne* werden zum Beispiel 4 Label zur Anzeige von unterschiedlichen Informationen in 4 Sektionen der Statusbar verwendet:

Mittwoch, 12.05.2012 14:27:12 | Farbpalette 3 | Farbwert (Integer) = 65280 | Rahmenstil veränderbar

Abbildung 16.1.2: Vier Label in einer StatusBar

Im folgenden Projekt wird der Text "Lauftext-Geschwindigkeit" als beschreibender Text für die Komponente *Slider* eingesetzt und ein frei wählbarer Text in einem anderen Label als sogenannter *Lauftext* angezeigt:

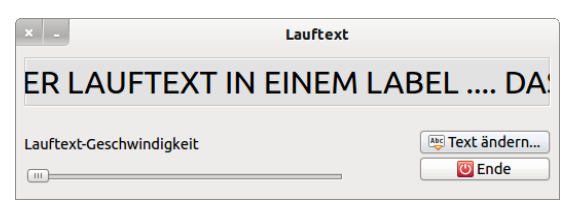

Abbildung 16.1.3: Texte in zwei Label (→ Lauftext)